# **CM-28P1** PCIe to mPCIe, 2-Slots mPCIe, iDoor I/O plate expansion

# **Packing List**

Before installation, please make sure that you have:

- <sup>1</sup> 1 x PCIe Card with 2-slot mPCIe expansion
- 1 x iDoor PCIe I/O plate
- $\blacksquare$  1 x Accessory bag with screws
- 1 x Startup Manual
- 1 x Warranty Card

If anything is missing or damaged, contact your distributor or sales representative immediately.

#### **Installation**

PCM Module with iDoor technology supports following iAutomation Computing Platforms: Control DIN-Rail PC UNO-1400 series Control Cabinet PC UNO-3200/3300/3400 series \*Control Panel Computers TPC-xx82 series (Please contact Advantech)

The PCM-28P1AD works on standard PCI Express interface and supports following PCM iDoor modules.

PCM-24D2R2/PCM-24D2R4 PCM-24D4R2/PCM-24D4R4 PCM-26D2CA/PCM-27D24DI PCM-2300MR/PCM-23U1DG PCM-24S2WF/PCM-24U2U3

Please visit Advantech's websites for the latest PCM iDoor modules support information.

See the following page for installation in TPC Embedded Panel Computers and UNO Embedded Computers.

### **Documentation/Software Support Guide**

– The Startup Manual is included in the package. The other support documentation such as datasheets can also be accessed from Advantech's website.

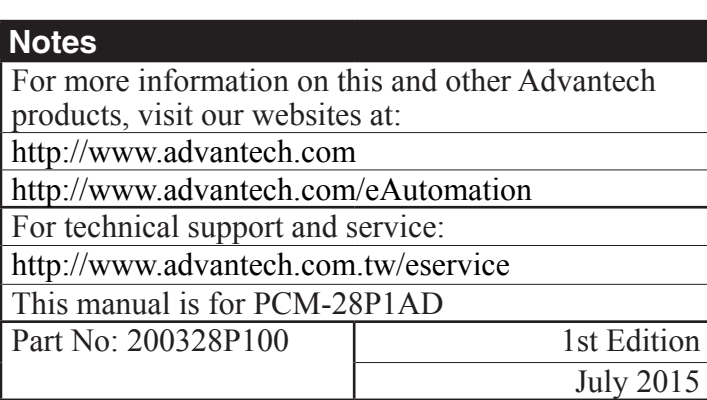

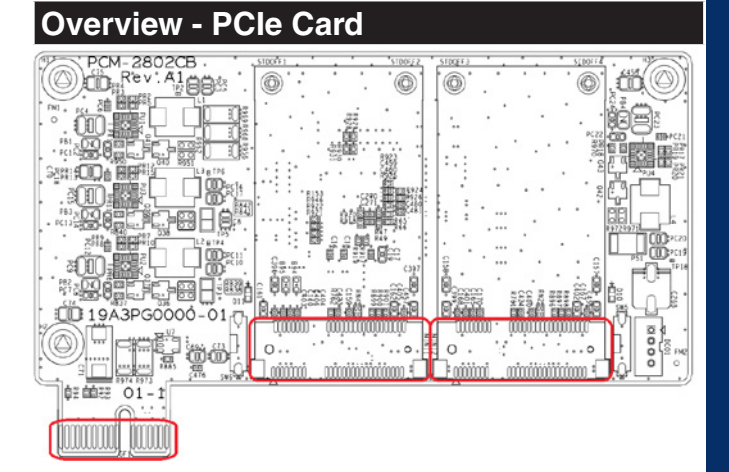

**PIN Assignment of PCIe/mPCIe Interface MINI 1 / MINI 2 - mPCIe Card Slot (52-Pin)** 

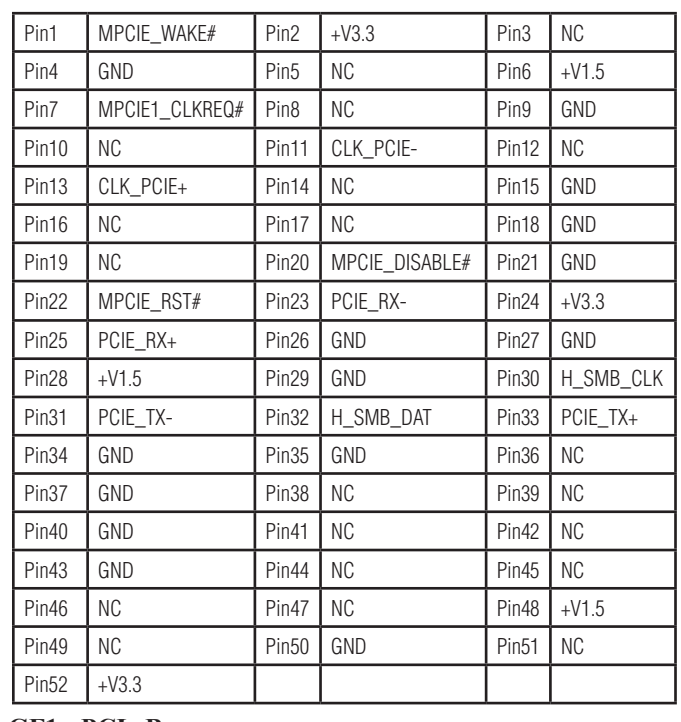

#### **GF1 - PCIe Bus**

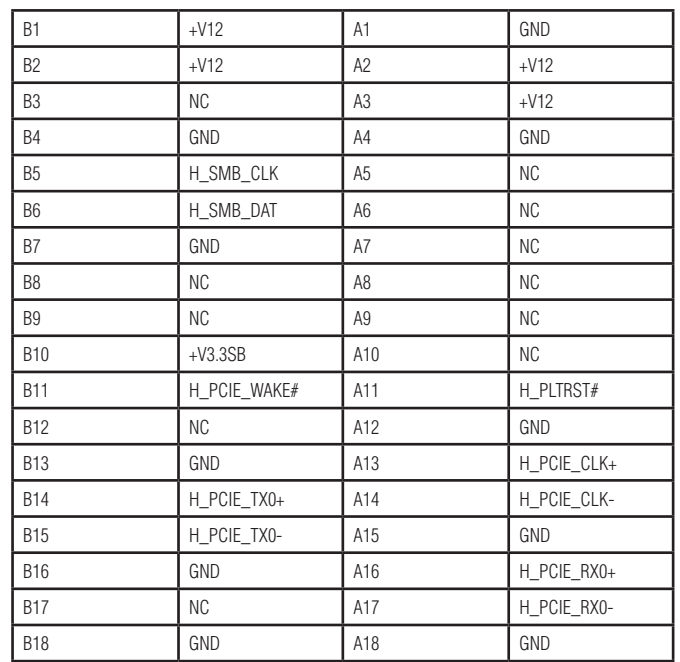

## **UNO Embedded Computer Installation**

1. Insert the mini-PCIe card and secure the screws

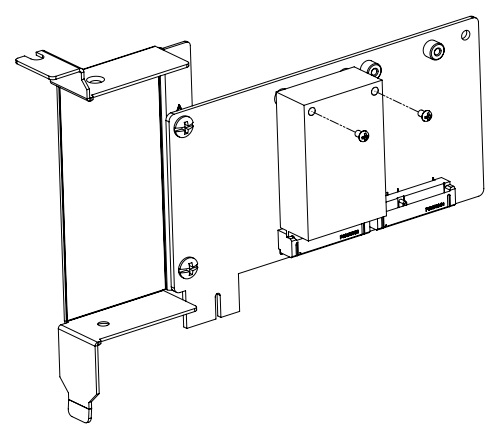

2. Insert the PCM Module through the front plate and secure the screws. Attach the PCM Module to the mini-PCIe card with the cable.

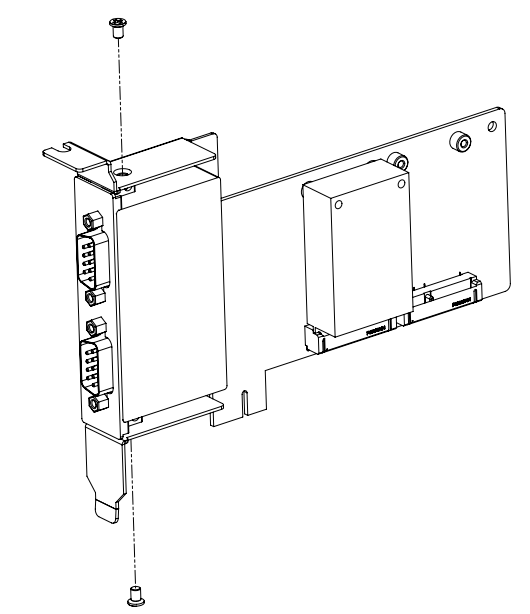

3. Insert PCM-28P1AD into PCIe slot and secure the screws on PCIe plate slot.

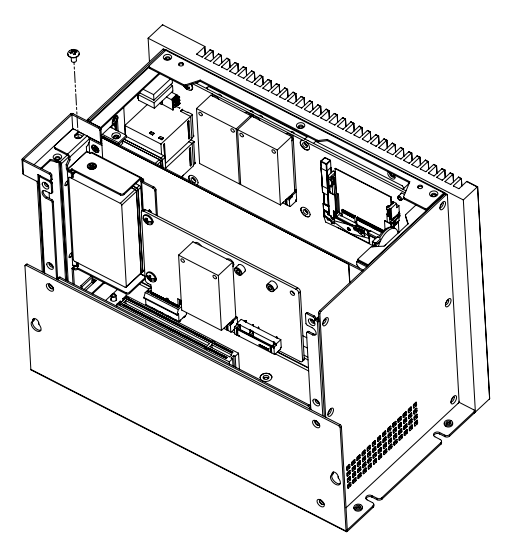